## **Remove Sequence from Contract**

Here are the steps on how to remove sequence:

1. Select the sequence you want to delete, click on Remove button.

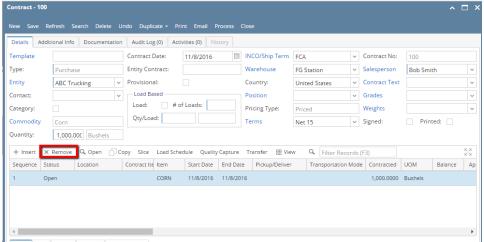

2. A warning message will prompt telling that you are about to delete the selected record. Click Yes to continue.

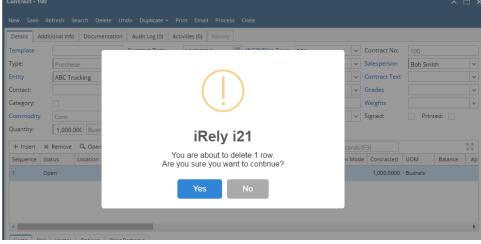

3. Selected sequence will be deleted.